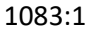

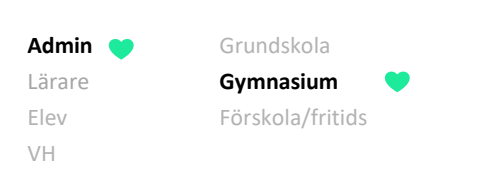

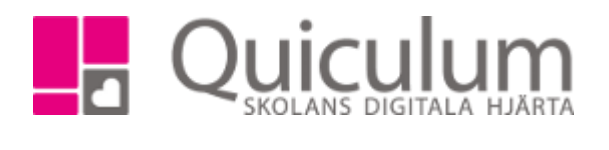

## Lägga till datum på undervisningsgrupp

*Denna lathund visar hur man lägger till datum på en undervisningsgrupp. Inför t ex betygsättning.*

- A) Lägga till datum på flera undervisningsgrupper
- B) Lägga till datum på enstaka undervisningsgrupp
- 1. Gå till Grupphantering i vänstermenyn.
- 2. Sök på gruppen, antingen via kurs, lärare eller fritextsök.

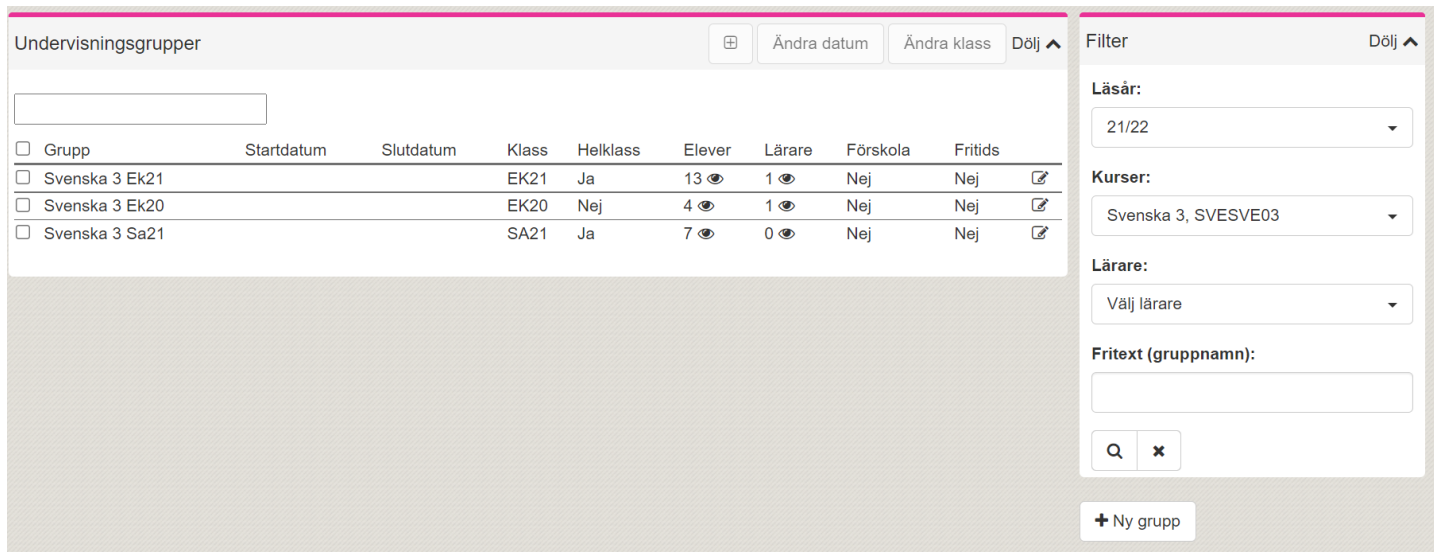

## a) Lägga till datum på flera undervisningsgrupper

## 1. Markera de grupper som du vill lägga till datum för.

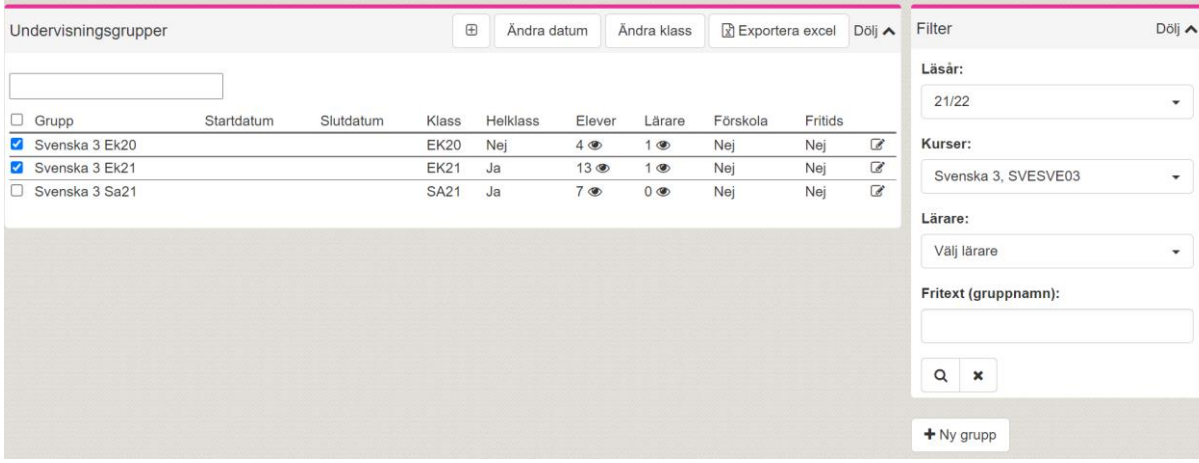

**Alla exempelnamn i Quiculum är fiktiva. Alla exempelnamn i Quiculum** 

018-430 09 00[, support@quiculum.se](mailto:support@quiculum.se) Copyright © 2014 [Quiculum AB](http://www.quiculum.se/)

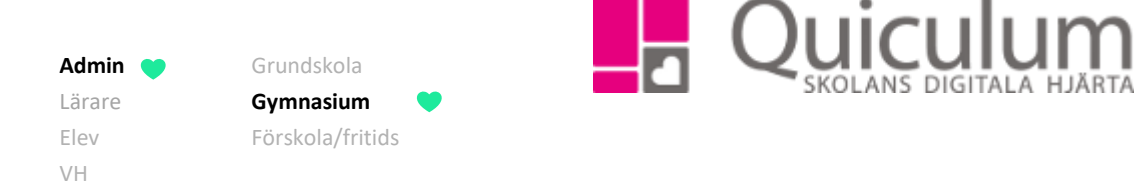

2. Klicka på "Ändra datum"

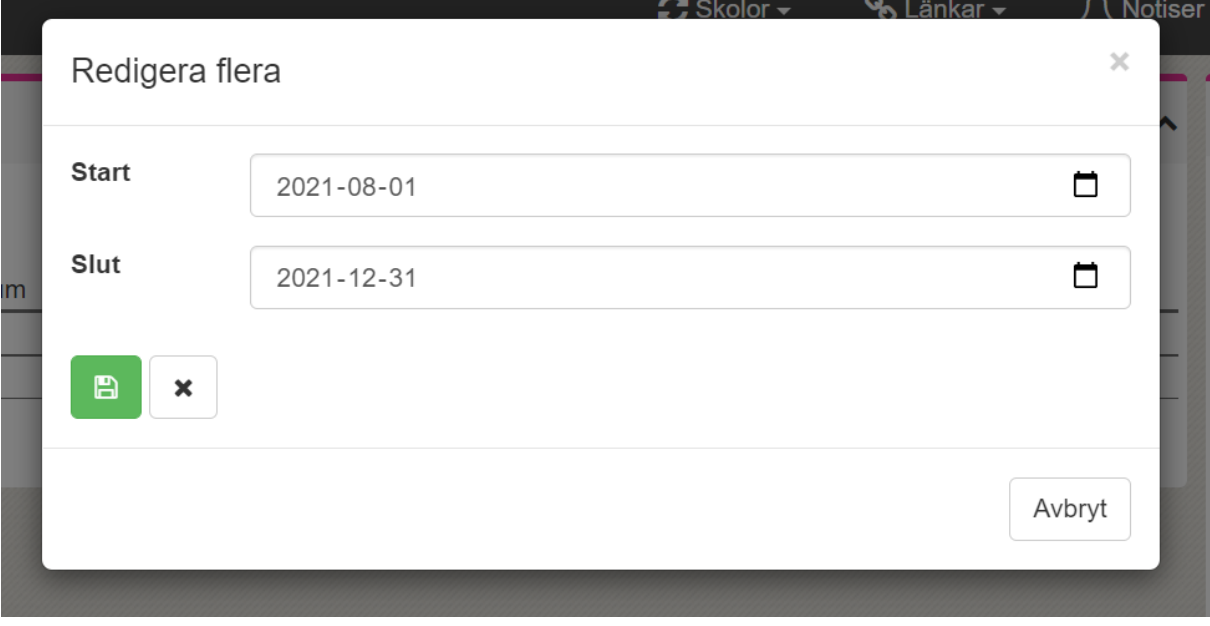

3. Välj start- och/eller slutdatum och klicka på spara.

*Fortsättning nästa sida*

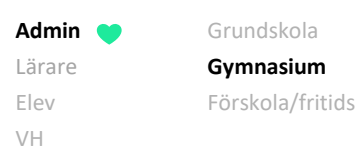

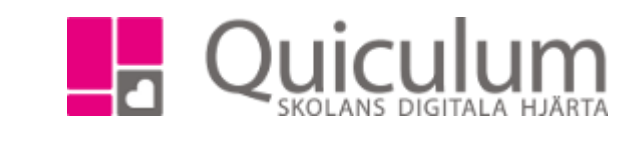

 $\times$ 

- b) Lägga till datum på enstaka undervisningsgrupp
	- 1. Klicka på redigera-pennan efter gruppens namn (se bild tillhörande punkt 2)
	- 2. Här kan du justera inställningar för gruppen samt välja start- och/eller slutdatum.

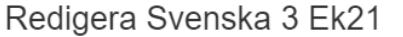

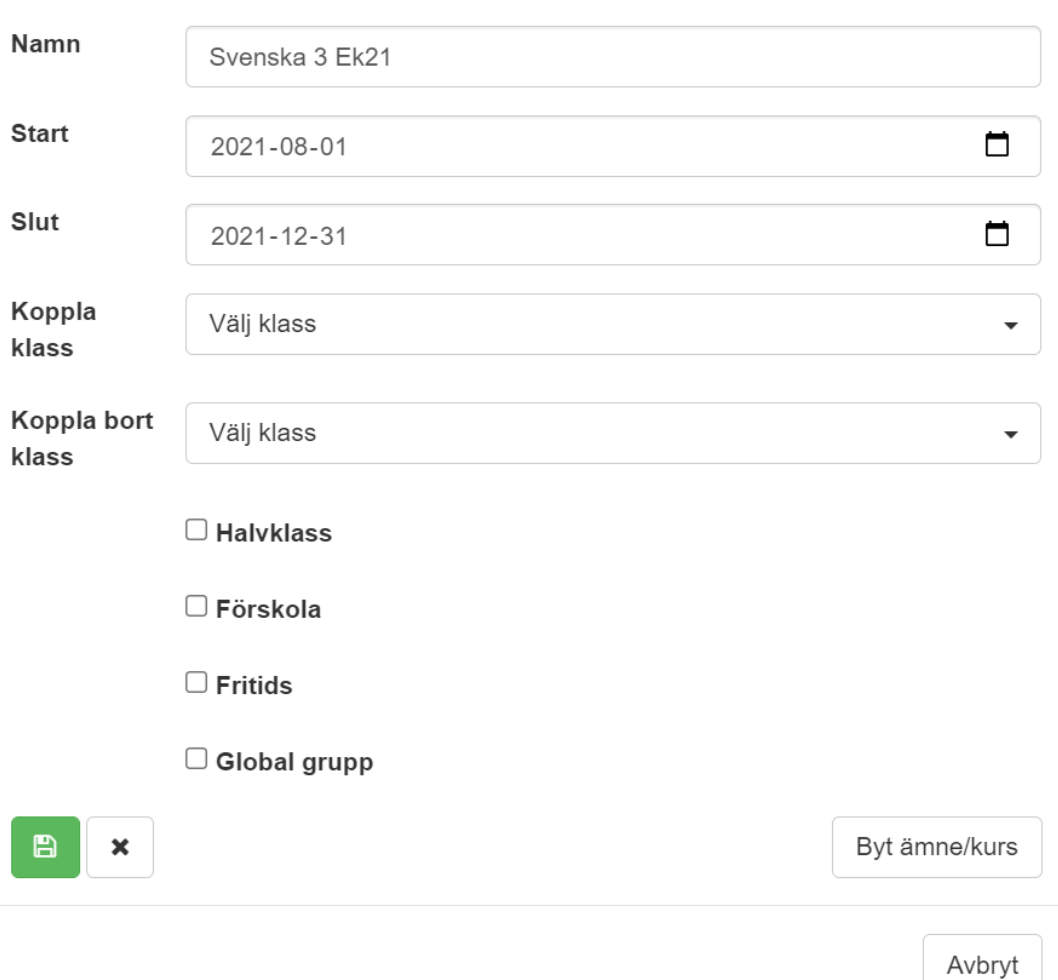

3. När du valt datum klickar du på spara.